# International Student Admissions for Undergraduate Program

# Online Application Procedure Guide June 2018

# **Procedure for Online Application**

- 1. Visit SNU Website (http://en.snu.ac.kr/apply/info)
- 2. Move to Application Page
- 3. Sign-up(Create New Account) and Log-in
- 4. Application (Input Personal Information & Document Scan Upload)
- 5. Application (Input Academic Information)
- 6. Application (Input Personal Statement and Study Plan)
- 7. Payment of Application Fee
- 8. Completion of Online Application
- 9. Print Out Required Forms
- 10. Submit All Required Documents via Post or in Person (MUST Be Submitted at SNU Office of Admissions in Due Date)

\* Please Refer to Admissions Guide for Undergraduate Programs.

# 1. Click the Icon Marked Below on SNU Website. (Korean or English)

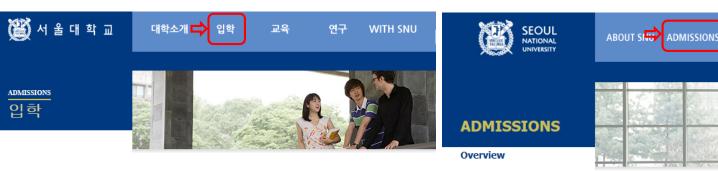

### Korean: http://admission.snu.ac.kr

### 입학안내

### 대한민국의 미래를 개척하고 인류사회에 공헌하는 국립대학법인 서울대학교로 거듭나겠습니다.

역사가 숨 쉬는 곳, 미래를 꿈꾸는 곳, 서울대학교는 겨레의 대학으로서 그 책임을 묵묵히 다하며 세계의 대학으로 나아가는 새 지평을 열어 가고 있습니다.

#### › 대학공지사항

- 2018 수시 충원합격자 발표 및 등록확인예치금 고지서 출력 2018 수시 충원합격자 선발 현황 2018 수시 합격자 발표 및 등록확인예치금 고지서 출력 2018한년도 의과대한 한사편입한전형 최종 합격자 발표
- 2018 정시 대학수학능력시험 자체 변환 표준점수표

#### › 대학원 공지사항

- 2018학년도 경영전문대학원 EMBA(계약학과) 최종합격자 발표
- · 2018학년도 법학전문대학원 일반전형 최종합격자 발표 및 등록금고지서 ...
- 2018학년도 대학원 신입생 전기모집 합격자 발표
- 2018학년도 공학전문대학원 최종합격자 발표
- 2018학년도 법학전문대학원 특별전형 최종합격자 발표 및 등록금고지서 ...

#### > 글로벌인재특별전형 공지사항

#### 더보기

더보기

더보기

#### 2018학년도 후기 글로벌인재특별전형 대학원 모집안내

2018학년도 후기 글로벌인재특별전형 학사신입학 모집안내

#### 모집안내 바로가기

| 수시모집       | > |
|------------|---|
| 정시모집       | > |
| 대학원        | > |
| 글로벌인재특별전형  | > |
| 각종 서식 다운로드 | > |

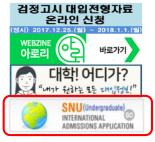

#### Undergraduate

### **Info for International Applicants**

#### Why Should I choose SNU?

Five Reasons to Come to SNU

#### Can I preview the curriculum?

Courses Taught in Undergraduate Programs Courses Taught in Graduate Programs Courses Taught in Professional Graduate Schools

#### How much are the tuition fees?

- Undergraduate Tuition Fee Chart for 2017 Spring Semester (Download)
- Graduate Tuition Fee Chart for 2017 Spring Semester (Download)

#### Can I get a scholarship?

See undergraduate scholarships See graduate scholarships

#### Download the latest application guidebook

- 2018 Fall Admissions for Undergraduates (Download)
- 2018 Fall Admissions for Graduates (Download)
- Online Application Procedure Guide (Undergraduate)

### English: http://en.snu.ac.kr/apply/info

#### 2018 Fall Admissions for Undergraduates Download guidebook

ACADEMICS RESEARCH

NEWS & EVENTS

Home > Admissi

2018 Fall Admissions for Graduates Download guidebook

Online Application for Undergraduates International admissions

#### Undergraduate

Online Application for Graduates

International admissions for graduates

# 2. Sign-up(Create a New Account) and Log-in at Application Page

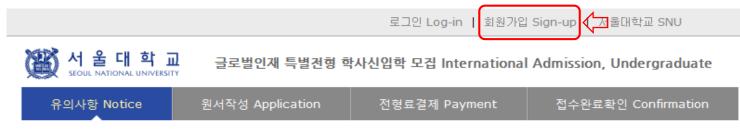

### 로그인 Log-in

### 서울대학교 <mark>글로벌인재특별전형 원서접수시</mark>스템에 오신것을 환영합니다.

Welcome to application website for SNU International student admissions.

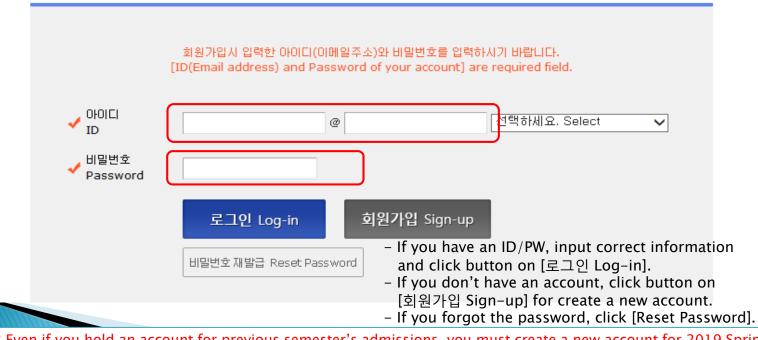

\* Even if you hold an account for previous semester's admissions, you must create a new account for 2019 Spring. \* E-mail address of [qq.com] is not available.

### 3-1. How to Sign-up(Create A New Account)

로그인 Log-in | 회원가입 Sign-up | 서울대학교 SNU

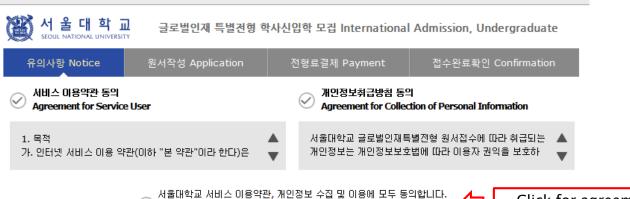

Do you agree on the terms and conditions mentioned above?

- Click for agreement on the terms & conditions

#### 기입정보입력 Sign-up

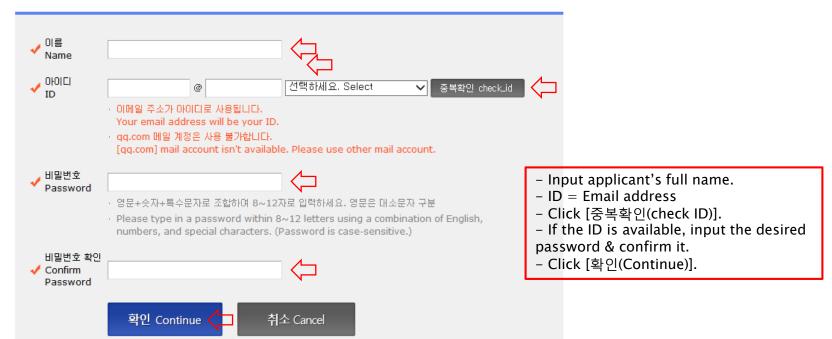

### 3-2. How to Sign-up(Create A New Account)

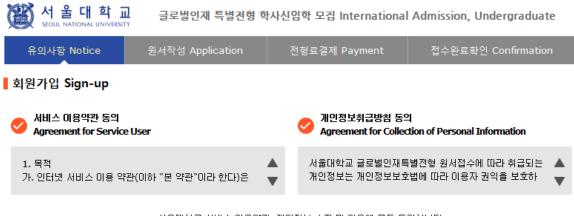

서울대학교 서비스 이용약관, 개인정보 수집 및 이용에 모두 동의합니다. Do you agree on the terms and conditions mentioned above?

#### ┃ 가입정보입력 Sign-up

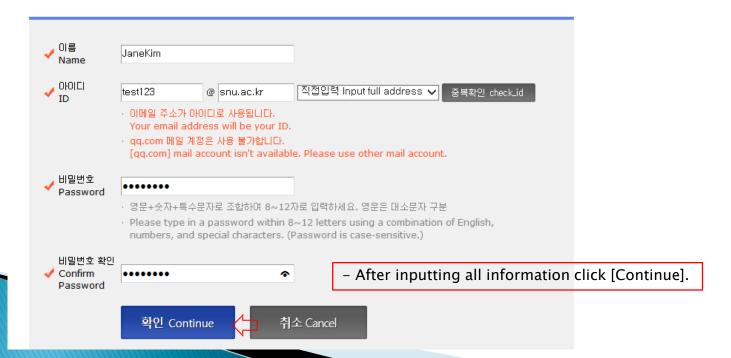

### 3-3. How to Sign-up(Create A New Account)

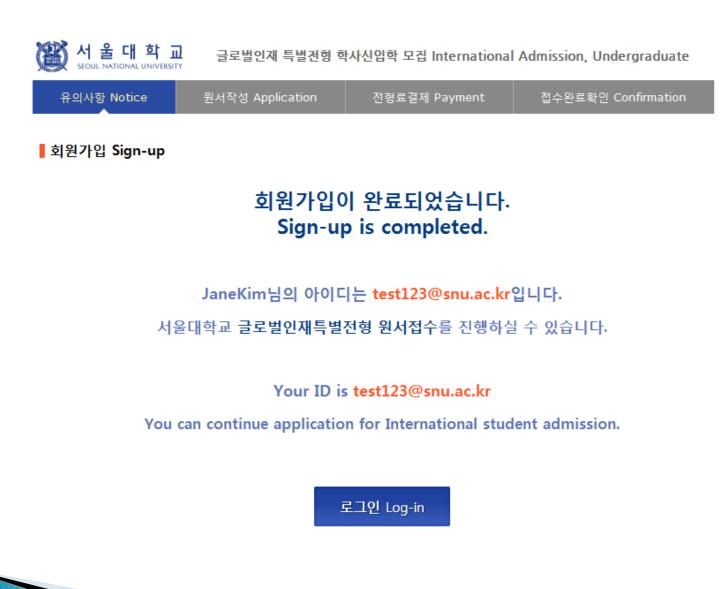

### 4-1. Application for Admissions

#### ○ 2019학년도 전기 Spring, 2019

#### 아래 버튼을 누르면 자세한 전형일정을 보실 수 있습니다. Select a language to see the admissions timetable in detail.

⊙ English

Select a language to see the direction.

### • Admissions Timeline

() Korean

|   | Step                                                                                                    | Deadline                                                                                                    |                                                                                                    |  |
|---|----------------------------------------------------------------------------------------------------|----------------------------------------------------------------------------------------------------|----------------------------------------------------------------------------------------------------|--|
|   |                                                                                                    | June 18 (Mon), 2018 ~ July 12 (Th                                                                                                    | u), 2018 (by 17:00, Korean Standard Time)                                                                                                    |  |
| 1 | Online Application                                                                                                    | <ul> <li>Entrance to the program starts in March 2019</li> <li>Click 'Online Application for Undergraduates' and create an account at the online application website during the specified period,</li> <li>SNU Admissions_http://en.snu.ac.kr/apply/info</li> <li>Online application can be time-consuming. We strongly suggest applicants to complete the online application at least a week before the online application deadline.</li> </ul> |                                                                                                    |  |
|   |                                                                                                    | June 18 (Mon), 2018 ~ July 13 (Fri), 2018 (by 18:00, Korean Standard Time)                                                                                                    |                                                                                                    |  |
| 2 | <ul> <li>2 Submission of Documents</li> <li>2 Submission of Documents</li> <li>3 Submission of Documents</li> <li>4 Submission of Documents</li> <li>5 Submission of Documents</li> <li>5 Submission approaches</li> <li>6 Submission approaches</li> <li>7 Submission of Documents</li> <li>7 Submission approaches</li> <li>8 Submission approaches</li> <li>9 Submission approaches</li> <li>9 Submission approaches</li></ul> |                                                                                                    | deline for the list of required documents to be<br>a, the required documents should be arrived at the<br>gnated deadline,<br>is expected to be very crowded, as the deadline for |  |
|   |                                                                                                    | Online submission of<br>Recommendation Letters                                                                                                    | June 18 (Mon), 2018 ~ July 12 (Thu), 2018<br>(by 17:00, Korean Standard Time)                                                                                                    |  |
|   |                                                                                                    | <ul> <li>Accessible via application website after completing online application procedures (Check<br/>page 13 for information regarding document submission)</li> </ul>                                                                                                    |                                                                                                    |  |

# 4-2. Application for Admissions

| <ul> <li>You will be responsible if:</li> <li>· 결제를 하지 않아 원서접수가 되지 않았을 경우</li> <li>Your application is not complete due to your failure to pay the application fee;</li> <li>· 결제가 되더라도 접수번호를 확인하지 않아 원서접수가 되지 않았을 경우</li> <li>Your application is not complete due to your failure to note your registration number after paying the fee;</li> <li>· 원서작성 시 입력내용이 사실과 다를 경우</li> <li>There is any fact or statement in the application which is mispresented, false and /or incorrect.</li> <li>· 동 전형에서 중복 지원(2개 이상의 접수번호 부여)할 경우 결격으로 처리됩니다.</li> <li>Applicants are not allowed to utilize a cross application approach, which can lead to disqualification. Cross-application is defined as when an applicant is given more than one registration number after submitting multiple applications. Submission of multiple applications means either applying more than one undergraduate course, or applying both undergraduate and graduate course at once.</li> <li>· 입학본부에서 발송한 이메일을 체크하지 않는 경우 이에 대한 불이익이 발생할 수 있으며, 이는 지원자</li> </ul> | 2 지원자 본인에게 책임이 있음                                                                       |
|----------------------------------------------------------------------------------------------------|-----------------------------------------------------------------------------------------|
| <ul> <li>Your application is not complete due to your failure to pay the application fee;</li> <li>결제가 되더라도 접수번호를 확인하지 않아 원서접수가 되지 않았을 경우</li> <li>Your application is not complete due to your failure to note your registration number after paying the fee;</li> <li>원서작성 시 입력내용이 사실과 다를 경우</li> <li>There is any fact or statement in the application which is mispresented, false and /or incorrect.</li> <li>동 전형에서 중복 지원(2개 이상의 접수번호 부여)할 경우 결격으로 처리됩니다.</li> <li>Applicants are not allowed to utilize a cross application approach, which can lead to disqualification. Cross-application is defined as when an applicant is given more than one registration number after submitting multiple applications. Submission of multiple applications means either applying more than one undergraduate course, or applying both undergraduate and graduate course at once.</li> </ul>                                                                                                    | e responsible if:                                                                       |
| <ul> <li>· 결제가 되더라도 접수번호를 확인하지 않아 원서접수가 되지 않았을 경우</li> <li>Your application is not complete due to your failure to note your registration number after paying the fee;</li> <li>· 원서작성 시 입력내용이 사실과 다를 경우</li> <li>There is any fact or statement in the application which is mispresented, false and /or incorrect.</li> <li>· 동 전형에서 중복 지원(2개 이상의 접수번호 부여)할 경우 결격으로 처리됩니다.</li> <li>Applicants are not allowed to utilize a cross application approach, which can lead to disqualification. Cross-application is defined as when an applicant is given more than one registration number after submitting multiple applications. Submission of multiple applications means either applying more than one undergraduate course, or applying both undergraduate and graduate course at once.</li> </ul>                                                                                                    | 사지 않아 원서접수가 되지 않았을 경우                                                                   |
| paying the fee;<br>• 원서작성 시 입력내용이 사실과 다를 경우<br>There is any fact or statement in the application which is mispresented, false and /or incorrect.<br>• 동 전형에서 중복 지원(2개 이상의 접수번호 부여)할 경우 결격으로 처리됩니다.<br>Applicants are not allowed to utilize a cross application approach, which can lead to<br>disqualification. Cross-application is defined as when an applicant is given more than one<br>registration number after submitting multiple applications. Submission of multiple applications<br>means either applying more than one undergraduate course, or applying both undergraduate<br>and graduate course at once.                                                                                                    |                                                                                         |
| <ul> <li>원서작성 시 입력내용이 사실과 다를 경우</li> <li>There is any fact or statement in the application which is mispresented, false and /or incorrect.</li> <li>동 전형에서 중복 지원(2개 이상의 접수번호 부여)할 경우 결격으로 처리됩니다.</li> <li>Applicants are not allowed to utilize a cross application approach, which can lead to disqualification. Cross-application is defined as when an applicant is given more than one registration number after submitting multiple applications. Submission of multiple applications means either applying more than one undergraduate course, or applying both undergraduate and graduate course at once.</li> </ul>                                                                                                    | plication is not complete due to your failure to note your registration number after    |
| <ul> <li>동 전형에서 중복 지원(2개 미상의 접수번호 부여)할 경우 결격으로 처리됩니다.</li> <li>Applicants are not allowed to utilize a cross application approach, which can lead to disqualification. Cross-application is defined as when an applicant is given more than one registration number after submitting multiple applications. Submission of multiple applications means either applying more than one undergraduate course, or applying both undergraduate and graduate course at once.</li> </ul>                                                                                                    |                                                                                         |
| disqualification. Cross-application is defined as when an applicant is given more than one<br>registration number after submitting multiple applications. Submission of multiple applications<br>means either applying more than one undergraduate course, or applying both undergraduate<br>and graduate course at once.                                                                                                    |                                                                                         |
| registration number after submitting multiple applications. Submission of multiple applications means either applying more than one undergraduate course, or applying both undergraduate and graduate course at once.                                                                                                    | its are not allowed to utilize a cross application approach, which can lead to          |
| means either applying more than one undergraduate course, or applying both undergraduate and graduate course at once.                                                                                                    | fication. Cross-application is defined as when an applicant is given more than one      |
| and graduate course at once.                                                                                                    | tion number after submitting multiple applications. Submission of multiple applications |
|                                                                                                    | either applying more than one undergraduate course, or applying both undergraduate      |
| ·입학본부에서 발송한 이메일을 체크하지 않는 경우 이에 대한 불미익이 발생할 수 있으며, 이는 지원자                                                                                                    | duate course at once.                                                                   |
| 본인의 책임입니다.                                                                                                    |                                                                                         |
| Please note that the Office of Admissions do not hold any responsibility for an applicant who                                                                                                    | note that the Office of Admissions do not hold any responsibility for an applicant who  |
| failed to check his or her e-mails in a timely manner.                                                                                                    | check his or her e-mails in a timely manner.                                            |

| <b>인터넷 원서접수 시 문의사항</b><br>Contact number for enquiries regarding online<br>application procedure and technical errors | (주)유웨이어플라이<br>(UWAY APPLY Co,. Ltd.)                                   | 1588-8988      |
|----------------------------------------------------------------------------------------------------|------------------------------------------------------------------------|----------------|
| <b>글로벌인재특별전형 관련사항</b><br>Contact number for admissions enquiries                                                      | <b>서울대학교 입학본부</b><br>Seoul National University<br>Office of Admissions | +82-2-880-6971 |

# 4-3. Application for Admissions

서 울 대 학

글로벌인재특별전형 학사신입학 모집 International Admissions, Undergraduate

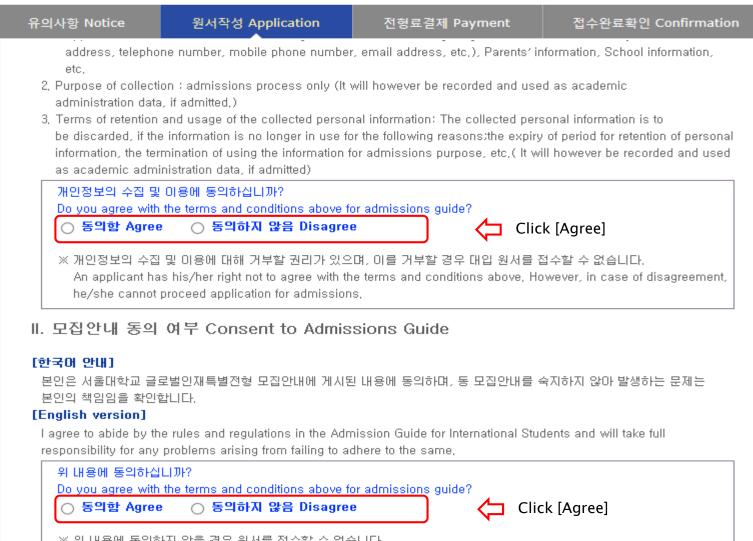

#### ※ 위 내용에 동의하지 않을 경우 원서를 접수할 수 없습니다.

If an applicant does not agree with the terms and conditions above, he/she will not be permitted to apply as the admissions process cannot proceed in a secure and efficient manner,

### 4-3. Application for Admissions

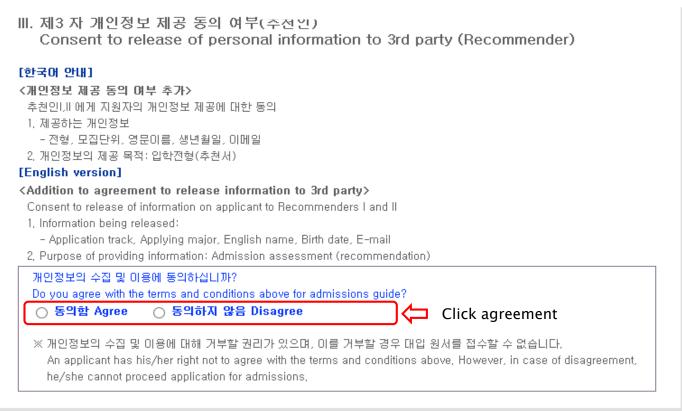

#### - 접수완료(결제완료) 후에는 접수 취소, 결제 취소, 결제금액 환불, 지원과정/모집단위(학과/전공) 변경 불가,

단, 접수완료 후에도 개인 인적 정보 및 학력 사항, 자기소개서 및 수학계획서는 인터넷 접수 기간 중에 수정 가능, Once you have paid the application fee and been issued your registration number, you will NOT be able to cancel your application as well as your payment, get a refund of your fee and change degree course/program(department/major) which you choose, [Personal/Academic Information] and [Personal Statement and Study Plan] can be modified after payment during the online application period,

원서작성하기 Proceed to the application

Click this button to proceed to application

# 4-4. Application(Personal Information)

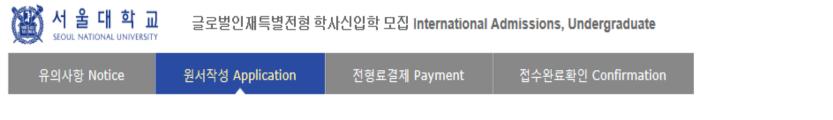

### Collage/Department

| * Academic year                                                                                                    | ◉ 2019학년도 전기 Spring, 2019                                                                                                    |                |  |
|----------------------------------------------------------------------------------------------------|----------------------------------------------------------------------------------------------------|----------------|--|
| * Admission Type                                                                                                    | ○글로벌인재특별전형I(본인 및 부모 모두 외국인) International Admission I<br>○글로벌인재특별전형II(전교육과정해외미수자) International Admission II Click the admission type<br>I: Application by Nationali<br>II: Application by Education |                |  |
| 부모가 모두 외국 국적을 가진 외국인으로서 고등학교 졸업 또는 이와 동등이상의 학력이 있다고 인정되는 자<br>(Both the applicant and his/her parents are not citizens of Korea; and the applicant is a high school graduate, or has attained an<br>equivalent level of education,) |                                                                                                    |                |  |
| Desired Program of<br>* Study                                                                                                    | Dept/School/Major 🗘 Click your d                                                                                                    | esired program |  |

### Language Proficiency

| * ТОРІК              | Level 6 If you hold a valid TOPIK score, select level<br>If you don't, choose "no test results".   |               |
|----------------------|----------------------------------------------------------------------------------------------------|---------------|
| ★ Test date of TOPIK | * Please enter the test date of TOPIK,<br>DAY MONTH YEAR If you hold a valid TOPIK score, enter th | ie test date. |

# 4-5. Application(Personal Information)

| 🧲 :: 17년 연속 🗧                        | 고집단위 - Windows Internet Explorer       | -                                                     |                                                      |                                                                                |
|--------------------------------------|----------------------------------------|-------------------------------------------------------|------------------------------------------------------|--------------------------------------------------------------------------------|
|                                      | 모집단위검색                                 |                                                       |                                                      |                                                                                |
| (March 19) SEOUL NATIONAL UN         |                                        | 지원하고자 하는 모집단위를 선택;<br>Please select desired program o |                                                      |                                                                                |
|                                      | 단과대학(College/Unit)                     | 지원학부(과,전공)                                            | 모집단위(Major)                                          |                                                                                |
| 유의사항 Notice                          | 인문대학College of Humanities              | <u>인문계열</u>                                           | <u>Humanities</u>                                    |                                                                                |
| Collage/Department                   |                                        | <u>정치·외교학부</u>                                        | Political Science and International Relati           | 🗠 🕁 Choose a desired program of study.                                         |
| *Academic year                       |                                        | <u>경제학부</u>                                           | Economics                                            |                                                                                |
| ricadenine year                      |                                        | 사회학과                                                  | Sociology                                            |                                                                                |
| Admission Type                       |                                        | <u>인류학과</u>                                           | Anthropology                                         |                                                                                |
| !가 모두 외국 국적들                         | 사회과학대학College of Social Sciences       | <u>심리학과</u>                                           | Psychology                                           |                                                                                |
| h the applicant a<br>ned the equival |                                        | 지리학과                                                  | <u>Geography</u>                                     |                                                                                |
| sired Degree                         |                                        | 사회복지학과                                                | Social Welfare                                       |                                                                                |
| rse                                  |                                        | <u> 언론정보학과</u>                                        | <u>Communication</u>                                 |                                                                                |
| ed Program                           |                                        | <u> 수리과학부</u>                                         | Mathematical Sciences                                |                                                                                |
|                                      |                                        | <u>통계학과</u>                                           | <u>Statistics</u>                                    |                                                                                |
| Proficienc                           |                                        | <u>물리·천문학부 물리학전공</u>                                  | Physics & Astronomy, Physics                         |                                                                                |
| oncienc                              | 자연과학대학College of Natural Sciences      | <u>물리·천문학부 천문학전공</u>                                  | Physics & Astronomy, Astronomy                       |                                                                                |
|                                      |                                        | <u>화학부</u>                                            | <u>Chemistry</u>                                     |                                                                                |
|                                      |                                        | 생명과학부                                                 | Biological Sciences                                  |                                                                                |
| nformation                           |                                        | 지구환경과학부                                               | Earth and Environmental Sciences                     |                                                                                |
|                                      | 간호대학College of Nursing                 | <u>간호학과</u>                                           | College of Nursing                                   |                                                                                |
| ame                                  | 경영대학College of Business Administration | <u>경영학과</u>                                           | College of Business Administration                   |                                                                                |
| lame                                 |                                        | <u>건설환경공학부</u>                                        | Civil and Environmental Engineering                  |                                                                                |
| ()                                   |                                        | <u>기계항공공학부 기계공학전공</u>                                 | Mechanical & Aerospace Engineering, M<br>Engineering | Mechanical                                                                     |
| nality<br>of Birth                   |                                        | <u>기계항공공학부 우주항공공학</u><br>전공                           | Mechanical & Aerospace Engineering, /<br>Engineering | Aerospace                                                                      |
|                                      |                                        | 재료공학부                                                 | Materials Science and Engineering                    | $\Rightarrow$ Please choose correct desired program of                         |
| tionality<br>and othe                |                                        | <u>전기·정보공학부</u>                                       | Electrical and Computer Engineering                  | study.                                                                         |
| izensh                               | 공과대학College of Engineering             | <u>컴퓨터공학부</u>                                         | Computer Science and Engineering                     | ☆ It may not be modified/canceled by any reason after application fee payment. |

| 유의사항 Notice                                                    | 원서작성 Application 전형료결제 Payment 접수완료확인 Confirmation                                                                                                    |                                                                                                    |
|----------------------------------------------------------------|----------------------------------------------------------------------------------------------------|----------------------------------------------------------------------------------------------------|
| Personal Information                                           |                                                                                                    | ☆ Input all correct personal information                                                                                            |
| English Name                                                   | Family/Last(성) : CHU First(영) : CHU Middle(if any) : CHU<br>※ The name must match exactly as it appears on your passport or other forms of ID.                                        | Fields with (*) are mandatory.                                                                                                    |
| Korean Name<br>(if any)                                        | ₩ Please enter your Korean name (up to 15 words). If you don't have one, you may leave it blank.                                                                                      | ☆ If you have Korean name, input it.                                                                                                |
| Nationality                                                    | Search                                                                                                    | If you don't, leave it blank.                                                                                                    |
| Place of Birth                                                 | Search Use My Nationality                                                                                                    | ☆ Input your nationality and place of birth                                                                                         |
| Dual nationality of<br>Korean and other<br>foreign citizenship | O YES ONO                                                                                                    | <ul> <li>(Please choose correct nationality, If it's<br/>not on the list, please type directly afte<br/>clicking [etc].)</li> </ul> |
|                                                                | ※ 한국 국전자는 정확한 주민등록번호를 입력하시기 바랍니다.<br>※ Korean nationals should enter correct resident registration number.                                                                            |                                                                                                    |
|                                                                | ₩ Foreigners born after 1900<br>If you are a foreigner(male), enter your birth date (YYMMDD) followed by 5000000.                                                                     | ☆ If you hold dual nationality of Korea and<br>another country, choose [Yes] and input                                              |
| Resident Registration<br>Number                                | For example,<br>- If your birth date is 5/16/1997, enter 970516-5000000.                                                                                                    | correct information.                                                                                                    |
|                                                                | If you are a foreigner(female), enter your birth date (YYMMDD) followed by 6000000.<br>For example,                                                                                   | ☆ Input correct resident registration num                                                                                           |
|                                                                | - If your birth date is 12/25/1996, enter 961225-6000000.                                                                                                    | If you don't, please follow the guide                                                                                               |
|                                                                | ≍ Foreigners born after 2000<br>If you are a foreigner(male), enter your birth date (YYIMMDD) followed by 7000000.                                                                    | ☆ Choose gender.                                                                                                    |
|                                                                | For example,<br>- If your birth date is 5/16/2000, enter 000516-7000000.                                                                                                    |                                                                                                    |
|                                                                | If you are a foreigner(female), enter your birth date (YYMMDD) followed by 8000000.                                                                                                   | ☆ Input passport number.                                                                                                    |
|                                                                | For example,<br>- If your birth date is 12/25/2000, enter 001225-8000000                                                                                                    | If you don't have one, click [None].                                                                                                |
|                                                                | 001225 - 8000000                                                                                                    | 🛧 If you hold an alien registration number                                                                                          |
| Gender                                                         | O Male                                                                                                    | input correct information.<br>If you don't, leave it blank.                                                                         |
| Passport Number                                                | ₩ Please check " None " if you don't have a passport.                                                                                                    | ii you doii t, leave it blallk.                                                                                                    |
|                                                                |                                                                                                    | m A Input date of birth and date of national                                                                                        |
| Alien Registration<br>Number                                   | <ul> <li>※ Please skip if you don't have a Certificate of Alien Registration.</li> <li>※ If applicable, Please input correct alien registration number on your alien card.</li> </ul> | acquisition.                                                                                                    |
| Date of Birth                                                  | 25 DAY 12 MONTH 2000 YEAR                                                                                                    |                                                                                                    |
| Date of Nationality                                            | 25 DAY 12 MONTH 2000 YEAR Use My Date of Birth                                                                                                    |                                                                                                    |
| Acquired                                                       | ₩ If there has been no change in your nationality/citizenship status, the acquired date of nationality                                                                                |                                                                                                    |

1.1

should be same as your date of birth.

-

### 4-7. Application(Personal Information) - In Case of Dual Nationality of Korea and Another Country

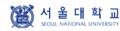

글로벌인재 특별전형 학사신입학 모집 International Admission, Undergraduate

| 유의사항 Notice                   |                                                  |  | 접수완료확인 Confirmation |
|-------------------------------|--------------------------------------------------|--|---------------------|
| Course                        | ◉ 학사과성 신입학 Undergraduate Freshman                |  |                     |
| * Desired Program of<br>Study | 사회과학대학College of Social Sciences 심리학과 Psychology |  | Dept/School/Major   |

#### Language Proficiency

|  | * ТОРІК | Level 4 v |  |
|--|---------|-----------|--|
|--|---------|-----------|--|

#### O Personal Information

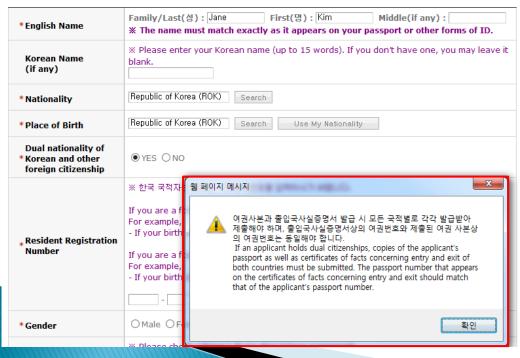

- ☆ If you hold dual nationality of Korea and another country, choose [Yes] and input correct information about both nationalities.
- $\leftrightarrows$  In this case, applicant must submit required documents for both nationalities.
- ☆ If you hold dual nationality of Korea and another country, you are not eligible to apply for Admissions Type I.

# 4-8. Application(Personal Information)

서 울 대 학 교 SEOUL NATIONAL UNIVERSITY

글로벌인재특별전형 학사신입학 모집 International Admissions, Undergraduate

| 유의사항 Notice      | 원서작성 Application                                          | 전형료결제 Payment                   | 접수완료확인 Confirmation                                                                                                    |  |  |
|------------------|-----------------------------------------------------------|---------------------------------|----------------------------------------------------------------------------------------------------|--|--|
| ★Mailing Address | X Please type in the Mailing A<br>Zip Code :<br>Address : | ddress at which we can reach yo | u after the admission decision,                                                                                                    |  |  |
| * Telephone      | × Please include the Country<br>ex) 82-2-1234-5678        | and City Codes,                 | Fields with (*)<br>☆ Input mailing                                                                                                    |  |  |
| ★Cell Phone      | X Please include the Country<br>ex) 82-10-1234-4567       | and City Codes,                 | <ul> <li>☆ Input correct contact number.</li> <li>☆ This field will be automatically completed<br/>with information from account creation page.</li> </ul> |  |  |
| ∗E-mail          |                                                           |                                 |                                                                                                    |  |  |

### • Family Information (% Information requested regarding applicant eligibility.)

|                       | Information requested regarding applicant eligibility.)                                      | $\Rightarrow$ Input correct information of parents.                                                                     |  |
|-----------------------|----------------------------------------------------------------------------------------------|----------------------------------------------------------------------------------------------------|--|
| * Father              | ⊖ Father ⊚ Father deceased                                                                   | ☆ Choose the correct category and fill out all the<br>blanks carefully checking the instructions                        |  |
| * Mother              | ⊖ Mother ● Mother deceased                                                                   | provided below.<br>☆ Please choose correct nationality, If it's not<br>the list, please type directly after clicking [e |  |
| Check if applicable   | Parents divorced                                                                             | $\Rightarrow$ Agree for financial resources.                                                                            |  |
| * Financial Resources | You and/or your sponsor are responsible for all educational and living of your study at SNU: | expenses for the entire duration                                                                                        |  |

### 4-8. Application(Personal Information)

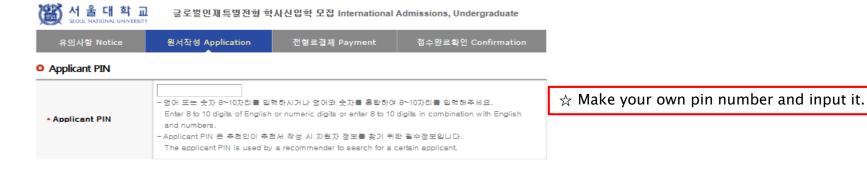

#### O Notes

|         | <ol> <li>추천인 이메일 계정에 따라서 추천서 작성 안내 메일이 발송되지 않을 수 있으므로, 추천인에게 해당 메일<br/>수신 여부를 꼭 확인하시기 바랍니다.</li> </ol> |
|---------|----------------------------------------------------------------------------------------------------|
|         | E-mail may not arrive to the recommender due to it being returned or omitted. Please check with your   |
|         | recommender after applying to make sure that the e-mail has arrived.                                   |
|         | 2. 추천인 이메일 계정은 Gmail 등 상룡 이메일 계정보다 추천인이 개직 중인 학교의 공식 이메일 계정 사용                                         |
|         | 권장합니다.                                                                                                 |
|         | We advise that the recommender's email be an official account of the school in which the               |
| • Notes | recommender is employed, rather than a commercial account (such as gmail, etc).                        |
|         | 3. 추천인이 추천서를 작성 두 저장하였거나 최종 제출한 경우 추천인 정보 수정이 물가능합니다.                                                  |
|         | 단, 부동이하게 추천인 정보 수정이 꼭 필요한 경우 입락분부(02-880-6971) 로 연락하시면 사유 확인 후 수정                                      |
|         | 해도리도록 하겠습니다.                                                                                           |
|         | If recommendation letters has been made or submitted, it is not possible to modify the information of  |
|         | recommender. However, if modification of recommender information is inevitably needed, please          |
|         | contact the Office of Admissions, Seoul National University. (+82-2-880-6971)                          |
|         |                                                                                                    |

#### Recommender I

| Recommender's<br>Name   | Family/Last     :       First     :       Middle(if any)     :                                       |
|-------------------------|----------------------------------------------------------------------------------------------------|
| Recommender's<br>E-mail | • qq.com 메일 계정은 사용 국가랍니다.<br>[qq.com] mail account isn ' t available. Please use other mail account. |
| • Counselor Reference   |                                                                                                    |
| Counselor's<br>Name     | Family/Last :       First :       Middle(if any) :                                                   |
| Counselor's<br>E⊣mail   | · qa.com 메일 계정은 사용 물가랍니다.<br>[qq.com] mail account isn ' t available. Please use other mail account. |

 $\Rightarrow$  Input your recommender's accurate information  $\Rightarrow$  Check if your recommenders receive the automatic e-mail from SNU after application fee payment.

### 4-8. Application(Personal Information)

#### Scholarship

| I want to apply for a<br>scholarship | <ul> <li>YES ONO</li> <li>Applying for a scholarship will not affect admission decision.</li> <li>Applying for a scholarship does not ensure receipt of an award.</li> </ul> |
|--------------------------------------|----------------------------------------------------------------------------------------------------|
|--------------------------------------|----------------------------------------------------------------------------------------------------|

#### Select a language in which you prefer to read the application checklist

Language

● Korean(국문판) ○ English(영문판)

### 접수완료(결제완료) 투에는 접수 취소, 결제 취소, 결제금액 환물, 지원과정/모집단위(탁과/전공) 변경 물가.

#### 단, 접수완료 투에도 개인 인적 정보 및 탁력 사망, 자기소개서 및 수탁계획서는 인터넷 접수 기간 중에 수정 가능.

Once you have paid the application fee and been issued your registration number, you will NOT be able to cancel your application as well as your payment, get a refund of your fee and change degree course/program(department/major) which you choose. [Personal/Academic Information] and [Personal Statement and Study Plan] can be modified after payment during the online application

period.

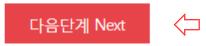

 $rac{d}{d}$  If you want to apply for scholarship, click [Yes].

- ☆ Select language of application checklist.
   ☆ After check personal information correctly, Click [Next].

# 4-9. Application(Document Scan Upload)

#### • Upload Documents

|                  | 2)<br>3)<br>4)<br>5) | 업로드 파일 형식은 PDF, JPG, PNG 형태만 가능합<br>Only files in PDF, JPG or PNG format are accepte<br>지원자 여권사본, 부모 여권사본 제출이 어려운 경우<br>업로드 하시기 바랍니다.<br>If copies of the applicant and parents' passport a<br>parents' certificate of nationality must be submitte<br>* 표시된 서류는 필수 제출 서류입니다.<br>* Required documents,<br>** 표시된 서류는 필수 제출 서류이나, 제출이 어려운<br>** Required documents that can be replaced by<br>*** 표시된 서류는 선택 제출 가능한 서류입니다.<br>*** Optional documents,<br>파일업로드 방법: 제출서류별 파일을 [찾아보기] 버<br>[파일등록하기](파란색)버튼을 눌러야 파일 업로드<br>최대 8MB입니다.<br>How to Upload Documents: Click [파일등록하기]<br>[Upload file] at the bottom of the page to comple<br>is up to 8MB,<br>Official(Expected) High School Graduation | ed,<br>: 지원자 국적증명,<br>re unavailable for<br>ed instead,<br>은 경우 대체 서류로<br>alternative docum<br>튼을 눌러 선택하고<br>가 완료됩니다, 각<br>to choose a docu | or any reason, the applicant's and<br>로로 업로드 하시기 바랍니다.<br>ments if they are unavailable,<br>다고, 화면 하단의<br>각 파일별 용량제한은<br>cument to upload and then click |
|------------------|----------------------|----------------------------------------------------------------------------------------------------|----------------------------------------------------------------------------------------------------|----------------------------------------------------------------------------------------------------|
|                  |                      | Certificate *                                                                                                    | 파일없음                                                                                                    |                                                                                                    |
| Upload Documents |                      | Official High School Transcript*                                                                                                    | 파일없음                                                                                                    |                                                                                                    |
|                  |                      | A Copy of the Applicant's Passport**                                                                                                    | 파일없음                                                                                                    |                                                                                                    |
|                  |                      | Other official documents indicating the<br>applicant's nationality                                                                                                    | 파일없음                                                                                                    |                                                                                                    |
|                  |                      | Copies of Both Parents' Passport**                                                                                                    | 파일없음                                                                                                    |                                                                                                    |
|                  |                      | Other official document indicating both parents'<br>nationality                                                                                                    | 파일없음                                                                                                    |                                                                                                    |
|                  |                      | Other official document indicating parent-child<br>relationship between the applicant and his/her<br>parents,*                                                                                                    | 파일없음                                                                                                    |                                                                                                    |
|                  |                      | Proof of Language Proficiency*                                                                                                    | 파일없음                                                                                                    |                                                                                                    |
|                  |                      | Supplementary Materials (School profile)***                                                                                                    | 파일없음                                                                                                    |                                                                                                    |
|                  |                      | Supplementary Materials (Standardized tests<br>and other indicators of academic achievement)                                                                                                    | 파일없음                                                                                                    |                                                                                                    |
|                  |                      | Supplementary Materials (High School<br>Activities/Awards)***                                                                                                    | 파일없음                                                                                                    | ☆ Click [Upload File] to submit the scanned files of the required documents.                                                                             |
|                  |                      | [Uploa                                                                                                    | d File]                                                                                                    |                                                                                                    |

# 4-9. Application(Document Scan Upload)

| 🥔 파일업로드 - Windows 1                                                                                            | Internet Explorer                                 |   |                                                                          |
|----------------------------------------------------------------------------------------------------|---------------------------------------------------|---|--------------------------------------------------------------------------|
| < http://apdoc.uwayappl                                                                                        | y.com/upfile.htm                                  |   |                                                                          |
| Materials (School<br>profile)***                                                                               | 용량제한 : 8Mbyte<br>파일종류제한 : PDF,JPG,PNG만 가능         | ^ |                                                                          |
| Supplementary<br>Materials<br>(Standardized tests<br>and other<br>indicators of<br>academic<br>achievement)*** | 찾마보기<br>용량제한 : 8Mbyte<br>파일종류제한 : PDF,JPG,PNG만 가능 | ] |                                                                          |
| Supplementary<br>Materials (High<br>School<br>Activities/Awards)                                               | 찾아보기<br>용량제한 : 8Mbyte<br>파일종류제한 : PDF,JPG,PNG만 가능 |   | ☆ Click [찾아보기(Search)] to find a file.                                   |
|                                                                                                    | > 파일등록하기                                          | ~ | ☆ Click [파일등록하기(Submit)] to save the file in the internet system server. |

# 4-9. Application(Document Scan Upload)

|             | Official(Expected) High School Graduation<br>Certificate *                                               | 1,png(0,01Mbyte) | Check file Delete                 |                    |
|-------------|----------------------------------------------------------------------------------------------------|------------------|-----------------------------------|--------------------|
| l Documents | Official High School Transcript*                                                                         | 파일없음             |                                   |                    |
|             | A Copy of the Applicant's Passport**                                                                     | 파일없음             | ☆ Click [Check File]<br>the file. | to see or download |
|             | Other official documents indicating the<br>applicant's nationality                                       | 파일없음             | rightarrow Click [Delete] to d    | elete the file.    |
|             | Copies of Both Parents' Passport**                                                                       | 파일없음             |                                   |                    |
|             | Other official document indicating both parents' nationality                                             | 파일없음             |                                   |                    |
|             | Other official document indicating parent-child relationship between the applicant and his/her parents,* | 파일없음             |                                   |                    |
|             | Proof of Language Proficiency*                                                                           | 파일없음             |                                   |                    |
|             | Supplementary Materials (School profile)***                                                              | 파일없음             |                                   |                    |
|             | Supplementary Materials (Standardized tests<br>and other indicators of academic achievement)<br>***      | 파일없음             |                                   |                    |
|             | Supplementary Materials (High School<br>Activities/Awards)***                                            | 파일없음             |                                   |                    |

 $\doteqdot$  Click [Upload File] to change or add a file.

# 5. Application (Academic information)

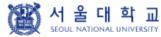

글로벌인재 특별전형 학사신입학 모집 International Admission, Undergraduate

| 유의사항 Notice                                         | 원서작성 Application                                             | 전형료결제 Payment                                                                                                    | 접수완료확인 Confirm                                     | nation                                                                                                   |                                                                                                    |
|-----------------------------------------------------|--------------------------------------------------------------|----------------------------------------------------------------------------------------------------|----------------------------------------------------|----------------------------------------------------------------------------------------------------|----------------------------------------------------------------------------------------------------|
| institutions that you ha<br>information. Internatio | ve attended.(For Internation<br>and admissions II applicants | e addresses (including zip cod<br>nal admissions I applicants or<br>need to input all information<br>r the Last date of Attendance | ly need to input high sc<br>from primary school to | fill out<br>checki<br>provid                                                                             | e the correct category and<br>all the blanks carefully<br>ng the instructions<br>ed below.<br>with (*) are mandatory.                                                                                                    |
| * School 1<br>(English only)<br>작계 대표 추가 수당         | * Start<br>Grade/Semester<br>* End<br>Grade/Semester         | DD)/ (MM)/ (YYYY) ~                                                                                                    | (DD)/ (MM)/<br>Select                              | ie. If you s<br>grade to 2<br>as below:<br>- Level o<br>- Start G<br>1 <sup>st</sup> Grade,<br>- End Gra | /Semester<br>studied from 1 <sup>st</sup> semester of 1 <sup>st</sup><br>2 <sup>nd</sup> semester of 3 <sup>rd</sup> grade, select<br>f Study: High School<br>rade/Semester:<br>Semester System, 1 <sup>st</sup> Semester<br>ade/Semester:<br>Semester System, 2 <sup>nd</sup> Semester |
|                                                     | * (Expected)                                                 | DD) /(MM) /(YYYY)                                                                                                    |                                                    | Countr<br>If it's n<br>directly<br>☆ Click [/                                                            | choose correct<br>y/Name of School.<br>ot on the list, please type<br>y after clicking [etc].<br>Add] to obtain additional<br>for school information.                                                                                                    |
|                                                     | Fax :                                                        |                                                                                                    |                                                    | directly<br>☆ Click [/                                                                                   | after clicking [etc].<br>Add] to obtain additional                                                                                                    |

 $\Rightarrow$  Application type I: Input records of High school and afterwards.

☆ Application type II: Input each information of Elementary, Middle, High school information.

### 6-1. Application (Personal Statement & Study Plan)

#### Personal 8tatement and 8tudy Plan

| % Please type and print in English or Korean on the online applica<br>(One English character=1byte, One Korean chracter=2bytes, English character=2bytes, English character=2b |                                                                                           |                                                                                                    |
|----------------------------------------------------------------------------------------------------|-------------------------------------------------------------------------------------------|----------------------------------------------------------------------------------------------------|
| * 1. In relation to your academic interest and personal experient<br>desired course. You may include information related to your pu<br>achievements. Please state your goals while studying at Seou<br>(4000 bytes limit).                                                                                                    | eparation for the course and related academic                                             | ☆ Fields with (*) are mandatory.                                                                                                    |
| 인력Byte수 : 0 / 좀바꿈, 찍어쓰기 포함 4000Byte 이내<br>Current Byte : 0/ 4000Byte limit including Enter & Space                                                                                                    |                                                                                           | <ul> <li>Max length of each category is<br/>4000 bytes.</li> <li>One English letter =1 byte<br/>Space &amp; Enter key = 1 byte<br/>One Korean letter = 2 bytes</li> </ul> |
| <ul> <li>Please briefly state your academic and extracurricular activ</li> </ul>                                                                                                    | ities(4000 bytes limit).                                                                  | -                                                                                                    |
| 일력Byte수 : 0 / 플바꿈, 피어쓰기 포함 4000Byte 이내<br>Current Byte : 0/ 4000Byte limit including Enter & Space                                                                                                    |                                                                                           |                                                                                                    |
| * 3. Please write about yourself with regard to your characteris<br>achievement. This section is provided to illustrate the persona<br>contents may be included in this section, though this section is<br>been influential in your life, individual perspectives on current<br>(4000 bytes limit).                                                                                                    | l aspects of each applicant. The following<br>not limited to them; experiences which have |                                                                                                    |
| 일력Byte수 : 0 / 좀바꾿, 피어쓰기 포함 4000Byte 이내<br>Current Byte : 0/ 4000Byte limit including Enter & Space                                                                                                    | ^                                                                                         |                                                                                                    |

23

# 6-2. Application (Personal Statement & Study Plan)

| 유의사항 Notice          | 원서작성 Application                                                              | 전형료결제 Payment                                                                                      | 접수완료확인 Confirmation                                                                                                    |                                                                                                    |
|----------------------|-------------------------------------------------------------------------------|----------------------------------------------------------------------------------------------------|----------------------------------------------------------------------------------------------------|----------------------------------------------------------------------------------------------------|
| Disciplinary History |                                                                               |                                                                                                    |                                                                                                    |                                                                                                    |
| *1)                  | on you have attended from<br>ated to academic miscondu                        | 10th grade (or the internatio<br>ct or behavioral misconduct, v<br>, but are not limited to: proba | violation at any educational instituti<br>nal equivalent) forward, whether rel<br>which resulted in disciplinary action?<br>ation, suspension, removal, dismissa | <ul> <li>☆ Fields with (*) are mandatory.</li> <li>☆ After choosing Disciplinary History go to next step.</li> <li>If you are in case 1) or/and 2), please describe about it in a text</li> </ul>                                          |
|                      | ves", please give us detalied inf<br>stance(1000 bytes limit).                | ormation such as the approx                                                                        | imate date of the incident and                                                                                                    | box. If not, please go to next step.                                                                                                    |
|                      | 꿈, 띄머쓰기 포함 1000Byte 이내                                                        |                                                                                                    | <u>`</u>                                                                                                    | <ul> <li>☆ Application information can be<br/>modified before<br/>payment.</li> <li>After payment you may not cancel<br/>or change <u>Admission Type &amp;</u><br/><u>Desired Program</u>.</li> <li>But you may modify Personal</li> </ul> |
| *2)                  | other crime?<br>[Note that you are not requ<br>if the criminal adjudication l |                                                                                                    | question, or provide an explanation,<br>annulled, pardoned, destroyed, eras                                                                                      | Information and Academic<br>Information before the application<br>deadline.                                                                                                    |
|                      | ves", please give us detalied inf                                             | ormation such as the approx                                                                        | imate date of the incident and                                                                                                    | Please input information correctly.                                                                                                    |
| * If you answered "y | stanco(1000 butos limit)                                                      |                                                                                                    |                                                                                                    |                                                                                                    |
| explain the circum   |                                                                               |                                                                                                    |                                                                                                    |                                                                                                    |
| explain the circum   | 꿈, 띄어쓰기 포함 1000Byte 이내                                                        |                                                                                                    |                                                                                                    |                                                                                                    |

### 6-3. Application (Personal Statement & Study Plan)

| 유의사함(Notice)                            | 원서작성(Application)                                                                      | 전형료결제(Payment)                                             | 접수완료확인(Confirmation)                                                                                                    |                                                   |
|-----------------------------------------|----------------------------------------------------------------------------------------|------------------------------------------------------------|----------------------------------------------------------------------------------------------------|---------------------------------------------------|
| achievements. Ple<br>(4000 bytes limit) |                                                                                        | dying at Seoul National Univ                               | versity as well as your study plan                                                                                                    |                                                   |
| 일력Byte수 : 16 / 띄                        | 이쓰기 포함 4000Byte 이내                                                                     |                                                            |                                                                                                    |                                                   |
| test                                    |                                                                                        |                                                            |                                                                                                    |                                                   |
| test                                    |                                                                                        |                                                            |                                                                                                    | $\Rightarrow$ Before payment please check all the |
| test                                    |                                                                                        |                                                            |                                                                                                    | information. You can modify the                   |
| test                                    |                                                                                        |                                                            |                                                                                                    |                                                   |
| * 2. Please briefly s                   | tate your academic and extrac                                                          | urricular activities(4000 by                               | tes limit).                                                                                                    | information by [수정하기(Modification)].              |
| 일력Byte수 : 16 / 띄                        | 이산기 포함 4000Byte 이내                                                                     |                                                            |                                                                                                    | ☆ Then go to next step by clicking                |
| test                                    |                                                                                        |                                                            |                                                                                                    | [결제하기(Payment of Application Fee)].               |
| test                                    |                                                                                        |                                                            |                                                                                                    |                                                   |
| test<br>test                            |                                                                                        |                                                            |                                                                                                    |                                                   |
| achievement. This                       | out yourself with regard to your section is provided to illustrate action the section. | e the personal aspects of e                                |                                                                                                    |                                                   |
|                                         | your life, individual perspectiv                                                       |                                                            | e models or figures you respect                                                                                                    |                                                   |
| 일력Byte수 : 16 / 프                        | 이쓰기 포함 4000Byte 이내                                                                     |                                                            |                                                                                                    |                                                   |
| test                                    |                                                                                        |                                                            |                                                                                                    |                                                   |
| test                                    |                                                                                        |                                                            |                                                                                                    |                                                   |
| test<br>test                            |                                                                                        |                                                            |                                                                                                    |                                                   |
|                                         |                                                                                        |                                                            |                                                                                                    |                                                   |
| isciplinary History                     |                                                                                        |                                                            |                                                                                                    |                                                   |
| * 1)                                    | titution you have attende<br>ether related to academic<br>plinary action? These act    | d from 10th grade (or the in<br>misconduct or behavioral i | ary violation at any educational ins<br>ternational equivalent) forward, wh<br>misconduct, which resulted in disci<br>not limited to: probation, suspensio<br>on. |                                                   |
| * 2)                                    | other crime?<br>[Note that you are not rea<br>on, if the criminal adjudic              | quired to answer "yes" to th                               | ed of a misdemeanor, felony, or<br>is question, or provide an explanati<br>ealed, annulled, pardoned, destroye<br>t to be kept confidential.]                     |                                                   |
| f you answered "yes                     | " to either or both questions,                                                         | plaace attach a constate ch                                |                                                                                                    |                                                   |

 결제를 하셔야 절수가 완료됩니다. 결제후에는 원서수절과 절수취소가 불가하오니 위의 내용을 반드시 확인하신후에 결제하시기 바랍니다. (Application is complete after making a payment. After the payment, you can neither modify your information nor cancel the application. Please note that the application fee is not refundable. Please make it sure that you have entered all your information correctly before proceeding with your payment.)

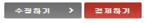

- If any correction/modification is needed, click [수정하기(Modification)].
- Modification/Cancellation of Admission Type & Desired Program are NOT allowed after payment of application fee.

# 6-4. Application(Check Final Inputted Information)

|                                                                                                   | your academic and extracurricula                                                                                                    | r activities(4000 bytes                                                                            | limit).                                                                                                    | ☆ Before payment please check al<br>information.<br>☆ Click [다음단계(Next)]. |
|---------------------------------------------------------------------------------------------------|----------------------------------------------------------------------------------------------------|----------------------------------------------------------------------------------------------------|----------------------------------------------------------------------------------------------------|---------------------------------------------------------------------------|
| 하므로 아래 사항을<br>Information you ha<br>study) cannot be re<br>once you complete<br>registration fee. |                                                                                                    | r than yo<br>n of ts of eac<br>mited to<br>or role                                                 | our record of academic<br>ch applicant. The followi<br>them: experiences whic<br>models or figures you re                                                | ing<br>ch have                                                            |
| Admission I<br>■ 지원과정(Desired<br>학사과정 신입학 Ur                                                      | ant Type)<br>引(본인 및 부모 모두 외국인) International<br>d Degree Course)<br>ndergraduate Freshman                                                                                                    | ent) forwa<br>siplinary a<br>missal, or<br>of a misd                                               | n at any educational institution<br>rd, whether related to acade<br>ction? These actions could<br>expulsion from the institution<br>lemeanor, felony, or | emic misco<br>include, but<br>on,                                         |
| ■ 지원 모집단위(C<br>사회과학대학심리학                                                                          | esired Program of Study)<br>t과 Psychology -                                                                                                    |                                                                                                    | or provide an explanation, i<br>, destroyed, erased, impour                                                                                              |                                                                           |
| 단, 접수완료 후에<br>Once you have paid the applic<br>well as your payment, g                            | 완료) 후에는 접수 취소, 결제 취소, 결제금<br>도 개인 인적 정보 및 학력 사항, 자기소개<br>ation fee and been issued your registra<br>et a refund of your fee and change degr<br>n] and [Personal Statement and Study<br>period | 서 및 수학계획서는 인터넷<br>ttion number, you will NO<br>ee course/program(depa<br>Plan] can be modified aft | ! 접수 기간 중에 수정 가능.<br>T be able to cancel your ap<br>rtment/major) which you ch                                                                           | noose,                                                                    |

• Modification/Cancellation of Admission Type & Desired Program are NOT allowed after payment of application fee.

# 7-1. Payment of Application Fee

서 울 대 학 교

SEOUL NATIONAL UNIVERSITY

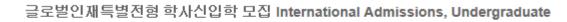

| 유의사항 Notice | 원서작성 Application | 전형료결제 Payment | 접수완료확인 Confirmation |
|-------------|------------------|---------------|---------------------|
|-------------|------------------|---------------|---------------------|

### ○ 전형료 결제

| 접수명      | 접 수 사항            | 마감일시     | 수정                                                   | 결제예정금액                    |
|----------|-------------------|----------|------------------------------------------------------|---------------------------|
| Admisson | Type/Course/Major | Deadline | Modify                                               | Payment                   |
|          |                   |          | 기초자료<br>수정<br>Modify<br>학력/<br>자기소개서<br>수정<br>Modify | 70,000원(KRW)<br>\$65(USD) |

### ○ 결제방법 아래의 결제방법을 선택하시면 자세한 방법을 확인하실수 있습니다.

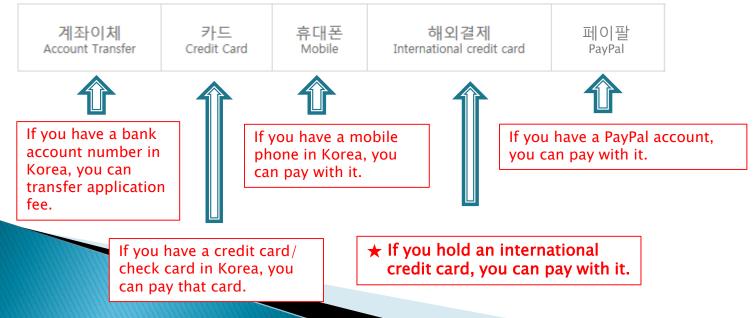

# 7-2. Payment of Application Fee (1) 계좌이체 Bank Account Transfer

#### ○ 결제방법 (Payment method) - ▼ 아래의 결제방법을 선택하시면 자세한 내용을 확인할 수 있습니다.

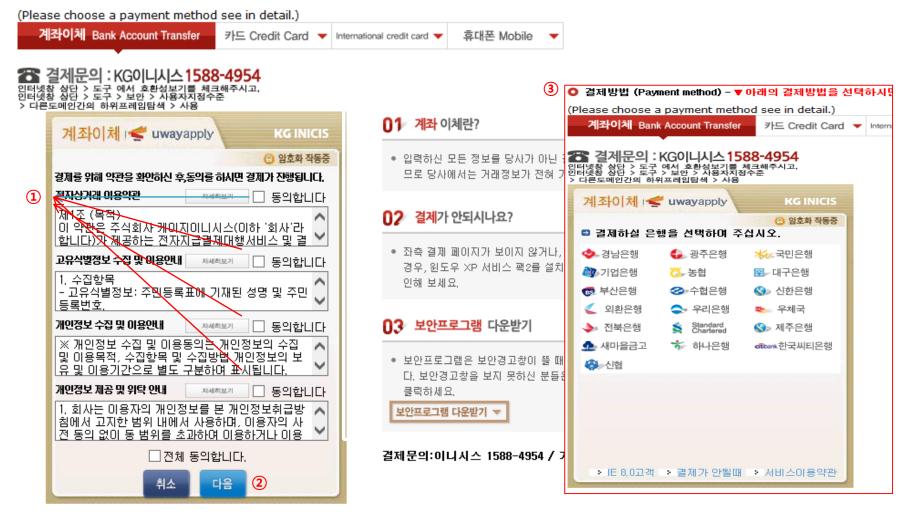

- 1 Check the agreement for using personal information for transfer.
- Click [다음 (Next)].
- 3 Choose applicable bank name, then transfer application fee.
- \* You may see a message to install necessary programs of INICIS company.

# 7-3. Payment of Application Fee (2) 국내 신용카드 Credit Card of Korea

#### ○ 결제방법 (Payment method) - ▼ 아래의 결제방법을 선택하시면 자세한 내용을 확인할 수 있습니다.

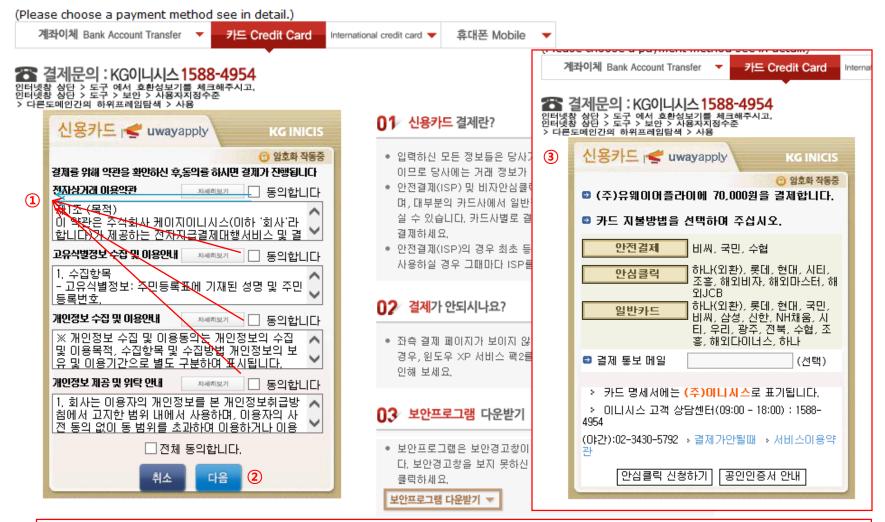

- 1 Check the agreement for using personal information for transfer.
- 2 Click [다음(Next)].

③ Choose applicable credit card name, e-mail address, then pay with credit card information following each card company's directions.

\* You may see a message to install necessary programs of INICIS company.

# 7-4. Payment of Application Fee (3) 해외 신용카드 International Credit Card

| O 결제방법 (Payment method) - ▼ 아래의 결제<br>(Please choose a payment method see in de  |                 | 신을 두 있습니다.              |                       |
|----------------------------------------------------------------------------------|-----------------|-------------------------|-----------------------|
| 계좌이체 Bank Account Transfer 🔻 카드 Cree                                             |                 | 휴대폰 Mobile 🛛 🔻          |                       |
| 결제문의 : LG유플러스 1544-7772                                                          |                 | 🕿 경제무이 : ) (            | 유플러스 <b>1544-7772</b> |
| Acceptance of Terms                                                              |                 |                         |                       |
| Please agree to the following terms and conditions for pa                        |                 | – Thank you for u       | sing eCredit          |
|                                                                                  | lagree          | merchantname            | (주)유웨이어플라이            |
| General Terms and Conditions for Elect<br>onic Financial Transactions (for users |                 | Products                | 원서접수                  |
|                                                                                  |                 | Amount                  | 70,000 KRW            |
| using your personal information                                                  | lagree          | Offer Period            | General Billing       |
| Consent for Personal Information Collection and Use                              |                 | Credit Card Info        |                       |
| Suidance for providing and<br>charging personal information   Learn more ▶       | lagree          |                         |                       |
| Consent for Providing Personal Informat 🔨                                        | at 🔨            | CARD TYPE               |                       |
| ion and Consignment                                                              | $\checkmark$    | CARD NO                 |                       |
|                                                                                  |                 | VALID THRU              | Ionth Vear V          |
| 2                                                                                |                 | please enter you        | ur Email              |
| next cancel                                                                      |                 |                         | submit                |
| U 전자결제                                                                           |                 | 🕕 전자결제                  |                       |
|                                                                                  | 결제문의:LG데이콤 1544 | -7772 / 기타문의: 1588-8988 |                       |

① Check the agreement for using personal information for payment.

2 Click [Next].

3 Choose applicable credit card name and input all information, 4 Click 'submit'.

\* You may see a message to install necessary programs of INICIS/LG UPLUS company. \* In case your card is not accepted, please try with another International credit card.

### 7-5. Payment of Application Fee (4) 휴대폰 결제 Mobile Phone Payment

|            |                    | memod) - ♥ 아래의 실제방법을 전역하지만<br>yment method see in detail.)                | ! 사제인 내용을 확인될 수 있습니다.                                                                                               |
|------------|--------------------|---------------------------------------------------------------------------|----------------------------------------------------------------------------------------------------|
|            |                    | International see in declarity<br>Int Transfer · 카드 Credit Card · Interna | tional credit card 👻 휴대폰 Mobile                                                                                     |
|            | 🖀 결제문의 : 다닐        | ± 1566-3355                                                               | •                                                                                                    |
|            | 다날 휴대폰 결제          |                                                                           | 이 휴대폰 결제란?                                                                                                    |
|            | 결제정보입력             |                                                                           | <ul> <li>사용 중인 휴대폰과 인증번호만으로 원서접수 및 유료컨</li> <li>텍스를 결제할 수 있는 전자결제 서비스입니다.</li> </ul>                                |
|            | 상 품 명              | (UWAY Apply) 원서접수                                                         | 02 휴대폰 결제 프로세스                                                                                                    |
| 1 ·<br>2 · | 결 제 금 액<br>제 공 기 간 | <b>70000원</b><br>일반결제                                                     | <ul> <li>결제에 이용할 휴대폰번호(본인 또는 타인 휴대폰 사용 가</li> <li>능) 및 가입자 주민번호를 입력 후 확인버튼 클릭</li> </ul>                            |
|            | 휴대폰 번호<br>가입 통신자   | 010 ✔                                                                     | <ul> <li>문자메시지를 통해 휴대폰으로 인증번호가 도착하면 결제<br/>화면에 인증번호를 정확히 입력합니다. 승인번호를 전송받</li> <li>지 못했을 경우 재요청할 수 있습니다.</li> </ul> |
| 3∢         | 주민 번호 앞 7자리        |                                                                           | 03 유의사항                                                                                                    |
|            | 가입 여부              | ◉ 일반결제 ○ 휴대폰결제 비밀번호 가입 고?                                                 | <sup>4</sup> <b>υ</b> , πμη 8                                                                                       |
| 4          | 휴대폰결제 비밀번호         | 휴대폰결제 비밀번호란?                                                              | <ul> <li>타인의 개인정보를 이용하여 결제를 시도하는 것은 형사<br/>처벌의 대상이 됩니다.</li> </ul>                                                  |
| - n        | ▶전체 약관에 등의 합       | j LI Cł                                                                   | (Making an attempt to pay by using the other                                                                        |
|            | 🗋 이용약관에 동의 😫       | ·관보기 · · · · · · · · · · · · · · · · · · ·                                | 관보기 person's personal information is subject to<br>criminal punishment.)                                            |
|            | ☐개인정보제공/위탁0        | 베 동의 <mark>약관보기</mark>                                                    | <ul> <li>[통신사별 결제한도-통신사별 한도액이 상이하므로 확인<br/>후 사용]</li> </ul>                                                         |
|            | (5                 | 다음 취소                                                                     | 두 사용]<br>-SKT : 50만원 - 1회 10만원<br>(사용실적에 따라 3만원~12만원 차등적용)<br>-KTF : 50만원 - 1회 12만원(신규가입 고객 4만원)                    |
|            | 공지사항               | 다날 휴대폰 결제를 이용해주셔서 감사합니다.                                                  | -LGT : 60만원(신규가입 및 번호이동 고객 5만원)                                                                                     |

- 1 Input mobile phone number (010, 011, 016...)
- 2 Click mobile service company(SKT, KT, LG....)
- 3 Input registration number
- ④ Click agreement, ⑤ Click [다음(Next)]

\* You may see the message to install some program by DANAL company.

# 7-6. Payment of application fee (5) 페이팔 결제 PayPal Payment

| PayPal                               | ₩ \$4.88    | SUSD V |                                                                                                    |
|--------------------------------------|-------------|--------|----------------------------------------------------------------------------------------------------|
| PayPal 계정이 있으<br>요?                  | 2신가 로그      | 인      |                                                                                                    |
| 직 <b>불카드 또-</b><br>제<br>PayPal은 사용자의 | -           |        | PayPal은 더 안전하<br>고 빠른 결제 방법입<br>니다.                                                                                                    |
| 공유하지 않습니다.<br>국가                     | 요청 세구 정도할 건 | ~      | <ul> <li>☆ Log in with your PayPal ID &amp; Password made in your country.</li> <li>☆ PayPal accounts made in Korea are not allowed.</li> </ul> |
|                                      | 5A          |        |                                                                                                    |
|                                      |             |        |                                                                                                    |
|                                      |             |        |                                                                                                    |
|                                      |             |        |                                                                                                    |
| 청구 주소                                |             |        |                                                                                                    |
|                                      |             |        |                                                                                                    |

# 8. Completion of Online Application

글로벌인재특별전형 학사신입학 모집 International Admissions, Undergraduate

유의사항 Notice 원서작성 Application 전형료결제 Payment 접수완료확인 Confirmation

### ○ 접수완료 Your online application was successfully completed

| 접수일자<br>Date of your payment<br>for application fee | 접수명<br>Application information                                                                                                    | 접수변호<br>Registration<br>Number | 출력 및 수정<br>Print and/or Edit                                                                                                    |
|-----------------------------------------------------|----------------------------------------------------------------------------------------------------|--------------------------------|----------------------------------------------------------------------------------------------------|
| 2018,06,11<br>17:25:46<br>테스트결제<br>(테스트)<br>70,000원 | 2019 전기 서울대학교 2019 Spring<br>Seoul National University<br>글로벌인재특별전형II<br>(전교육과정해외이수자)<br>International Admission II<br>학사과정 신입학 Undergraduate<br>Freshman<br>사범대학 College of Education<br>영어교육과 English Language<br>Education | 1<br>910029 <sup>2</sup><br>3  | <ul> <li>INFORMATION CHECK</li> <li>[Print] APPLICATION FOR ADMISSION Pg,1</li> <li>[Print] APPLICATION FOR ADMISSION Pg,2</li> <li>[Print] PERSONAL STATEMENT &amp; STUDY PLAN</li> <li>[Print] APPLICATION CHECKLIST</li> <li>[Modify] PERSONAL INFORMATION</li> <li>[Modify] ACADEMIC INFORMATION / PERSONAL<br/>STATEMENT &amp; STUDY PLAN</li> <li>SEND A GUIDE EMAIL FOR RECOMMENDATION LETTER<br/>TO RECOMMENDER</li> <li>SEND A GUIDE EMAIL FOR RECOMMENDATION LETTER<br/>TO COUNSELOR REFERENCE</li> <li>ARRIVAL STATUS OF RECOMMENDATION LETTERS</li> <li>VIEW THE FILES YOU HAVE UPLOADED</li> </ul> |

1 Print Application Checklist.

울

- 2 You may modify the information except Admission Type & Desired Program during application period.
- ③ As you finish application fee payment, a guide email for recommendation letters will automatically be sent to recommender I and II. However, if a recommender does not receive this e-mail, you must click [Send a guide email for recommendation]. Additionally, if you modify the information of a recommender, you should click [Send a guide e-mail for recommendation] to send a guide email to the appropriate person.
- After online application, all required documents must be submitted to SNU by post or visit in person by due date.
- Modification/Cancellation of Admission Type & Desired Program are NOT allowed after payment of application fee.

# Thank you for your application!

If you have any questions, Please contact Office of Admissions.

e-mail:snuadmit@snu.ac.kr <u>Tel:+82-2-880-6971</u> (On-line application, Document submission) +82-2-880-6977 (Document review)